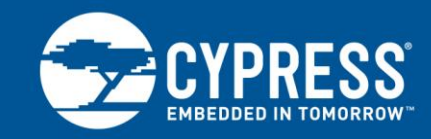

# **Upgrading Human Interface Device Firmware (Example Protocol, Commands, and Scripts)**

#### **Associated Part Family: CYW20730/CYW20733**

This document describes the human interface device (HID) layer protocol that the Cypress CYW20730 and CYW20733 use to support Bluetooth host-to-HID over-the-air upgrades. In addition, the document provides some sample commands and scripts.

This document is primarily intended for software developers writing Bluetooth host-device applications that will be used to communicate with CYW20730- and CYW20733-based HIDs.

# **Contents**

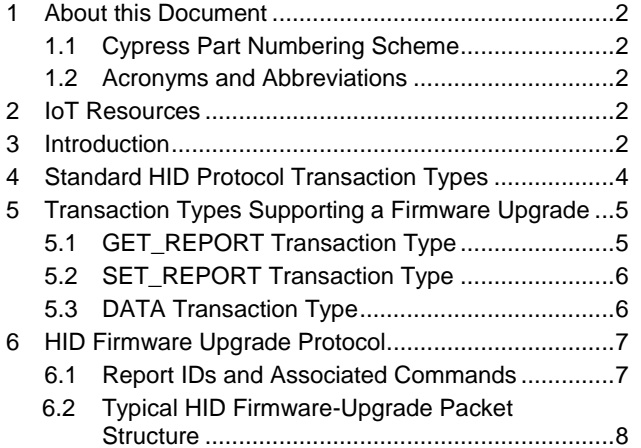

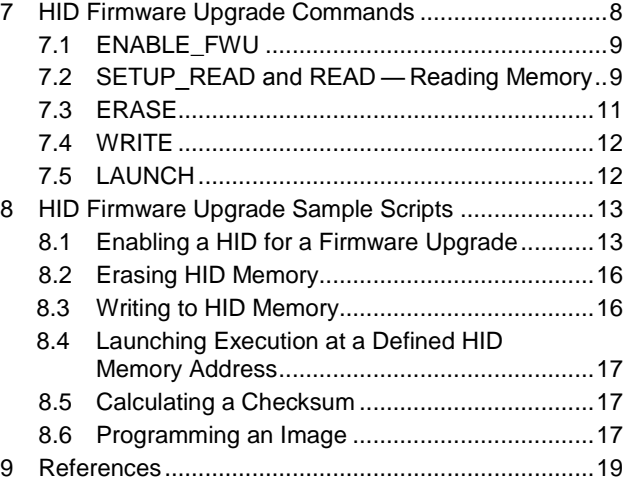

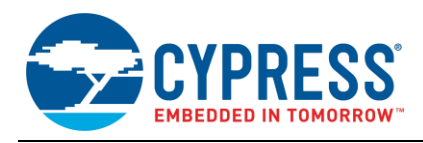

## <span id="page-1-0"></span>**1 About this Document**

### <span id="page-1-1"></span>**1.1 Cypress Part Numbering Scheme**

Cypress is converting the acquired IoT part numbers from Broadcom to the Cypress part numbering scheme. Due to this conversion, there is no change in form, fit, or function as a result of offering the device with Cypress part number marking. The table provides Cypress ordering part number that matches an existing IoT part number.

Table 1. Mapping Table for Part Number between Broadcom and Cypress

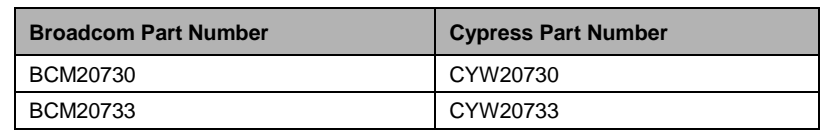

#### <span id="page-1-2"></span>**1.2 Acronyms and Abbreviations**

In most cases, acronyms and abbreviations are defined on first use.

For a comprehensive list of acronyms and other terms used in the documents, go to:

<http://www.cypress.com/glossary>

## <span id="page-1-3"></span>**2 IoT Resources**

Cypress provides a wealth of data at <http://www.cypress.com/internet-things-iot> to help you to select the right IoT device for your design, and quickly and effectively integrate the device into your design. Cypress provides customer access to a wide range of information, including technical documentation, schematic diagrams, product bill of materials, PCB layout information, and software updates. Customers can acquire technical documentation and software from the Cypress Support Community website [\(http://community.cypress.com/\)](http://community.cypress.com/).

## <span id="page-1-4"></span>**3 Introduction**

A human interface device (HID) provides a means for human data input and output to and from a remote host.

[Figure 1](#page-2-0) shows an application diagram where a CYW20730 or CYW20733 is used in a HID.

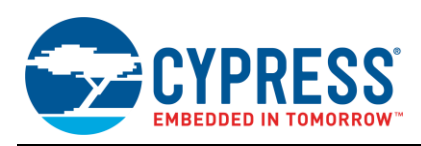

<span id="page-2-0"></span>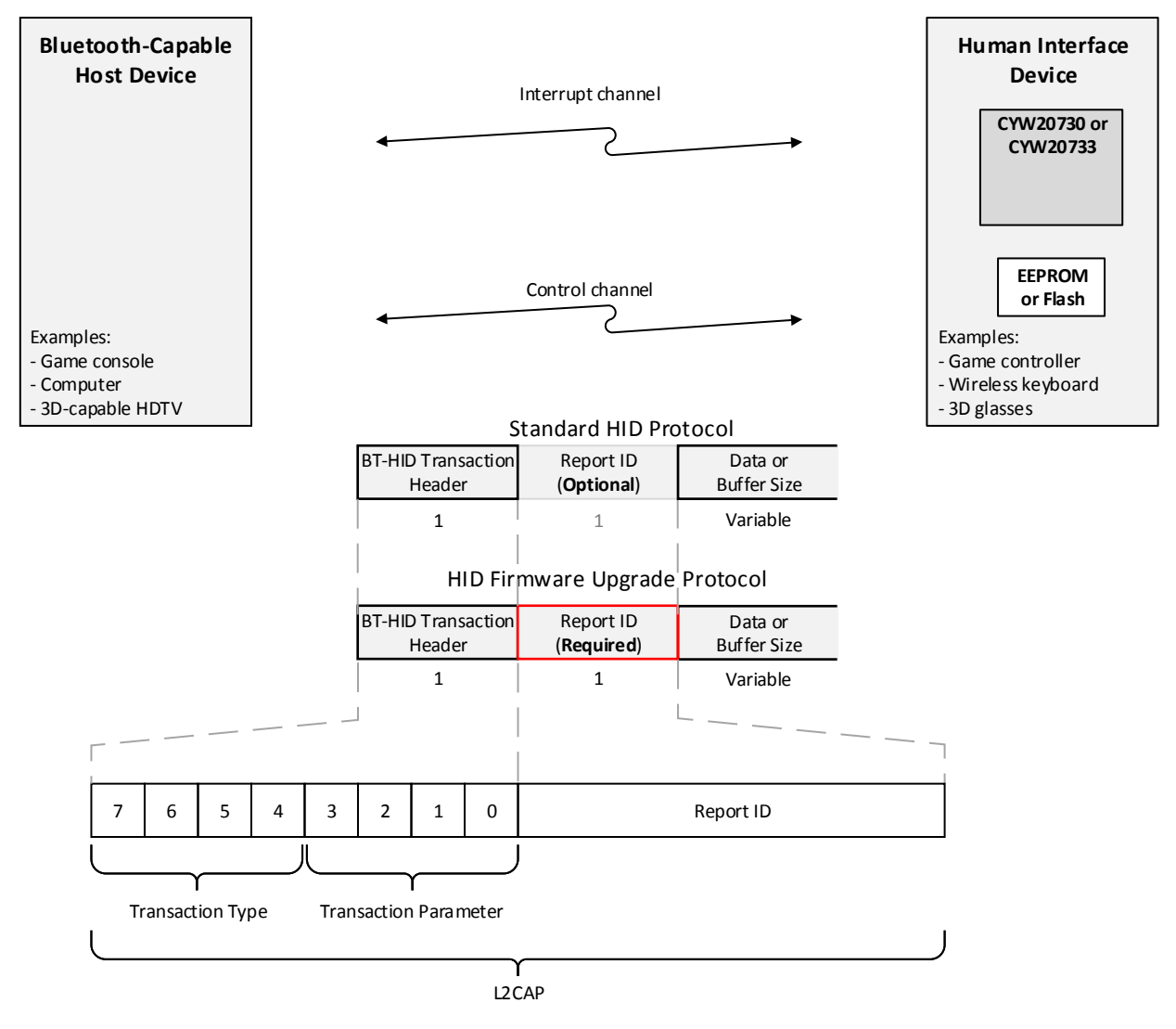

#### Figure 1. CYW20730 and CYW20733 Application Diagram

The standard Bluetooth HID protocol has an optional report ID byte that follows the transaction header byte when it is used.

The extensions to the standard HID protocol in this document require using the report ID byte.

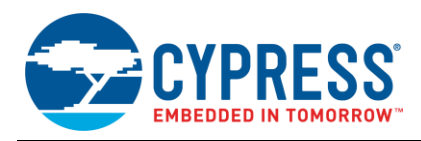

# <span id="page-3-0"></span>**4 Standard HID Protocol Transaction Types**

As shown in [Figure 1,](#page-2-0) all interrupt/control channel messages between a host and a HID begin with a BT-HID transaction header. The transaction header has two 4-bit fields, the transaction type and an associated transaction parameter.

<span id="page-3-1"></span>[Table 2](#page-3-1) provides the complete set of transaction types, and the hexadecimal value and transaction length of each type.

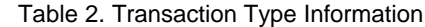

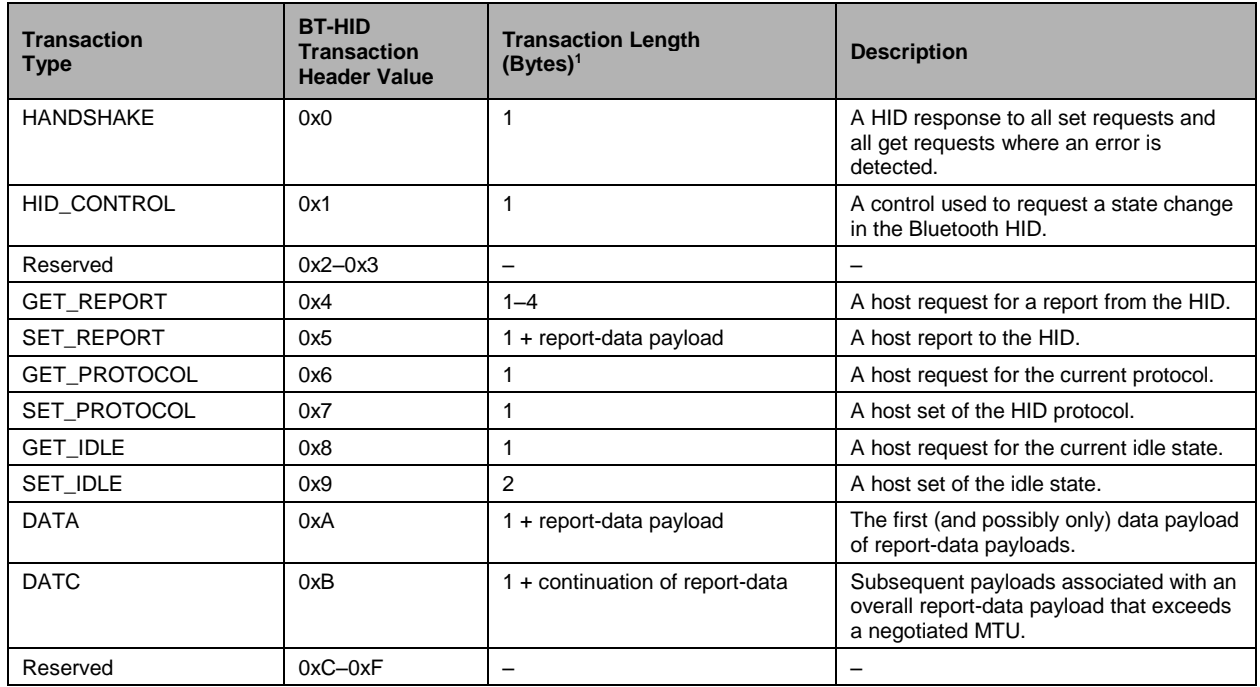

**Note:** Of the transaction types in [Table 2,](#page-3-1) GET\_REPORT, SET\_REPORT, DATA, and HANDSHAKE are the only types that pertain to the content in the remainder of this document.

 $\overline{a}$ 

<sup>&</sup>lt;sup>1</sup> All transaction lengths include the 1-byte BT-HID transaction header.

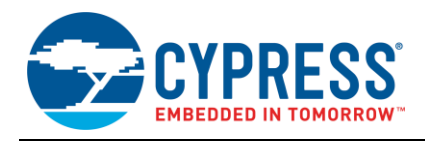

# <span id="page-4-0"></span>**5 Transaction Types Supporting a Firmware Upgrade**

**Note:** The transaction format information in this section is from a Bluetooth specification. For complete transaction format information, see *Human Interface Device Profile 1.1* (available from www.bluetooth.org)*.*

## <span id="page-4-1"></span>**5.1 GET\_REPORT Transaction Type**

This transaction type is used by the host to request a report from the HID. If the request is received without errors, then the HID responds by returning a payload of transaction type DATA on the control channel that contained the requested report. If there are errors, then the HID returns a HANDSHAKE with an error message.

<span id="page-4-2"></span>[Table 3](#page-4-2) describes the byte and bit fields in a GET\_REPORT transaction.

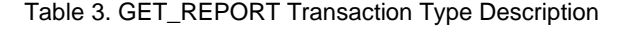

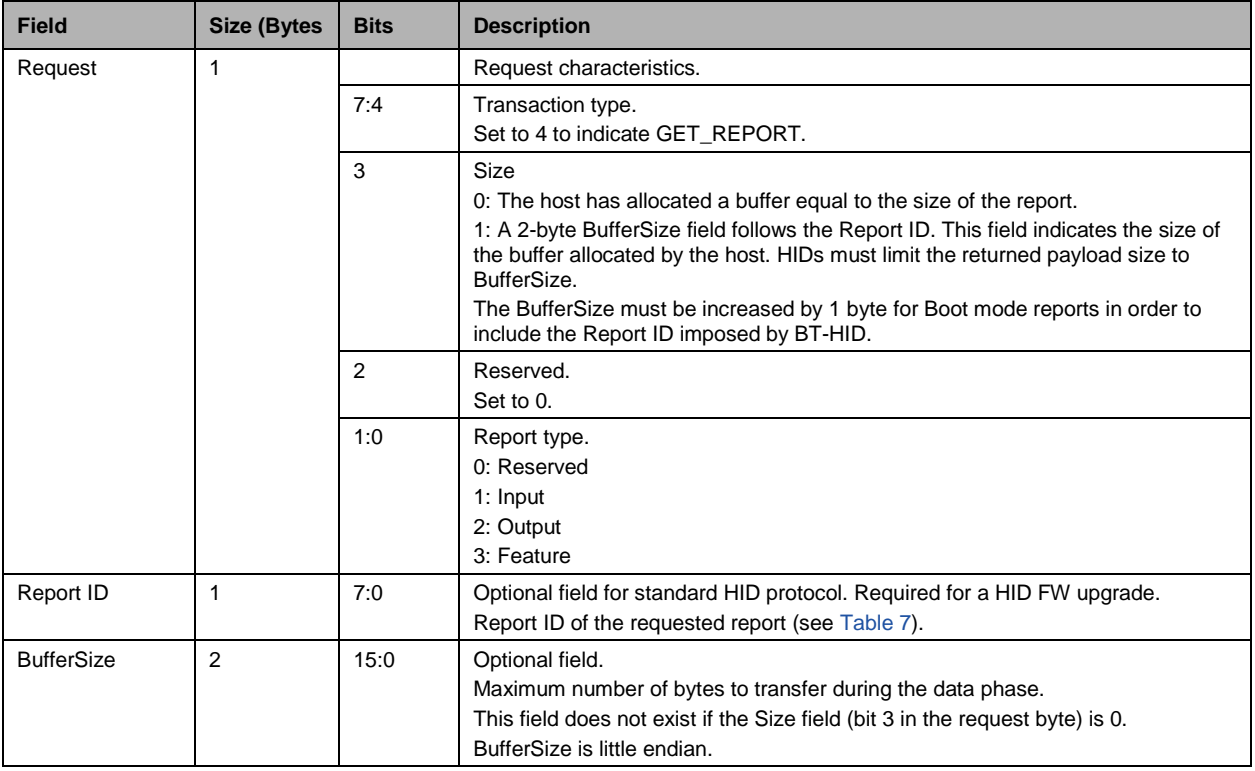

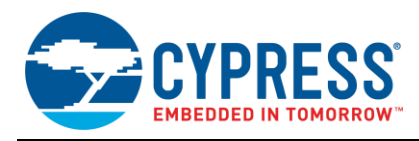

## <span id="page-5-0"></span>**5.2 SET\_REPORT Transaction Type**

The Bluetooth host uses this transaction type to send a report to a HID. A single report follows either the request or the report ID if a report ID is present. Only one report can be sent per SET\_REPORT transaction.

<span id="page-5-2"></span>[Table 4](#page-5-2) describes the byte and bit fields in a SET\_REPORT transaction.

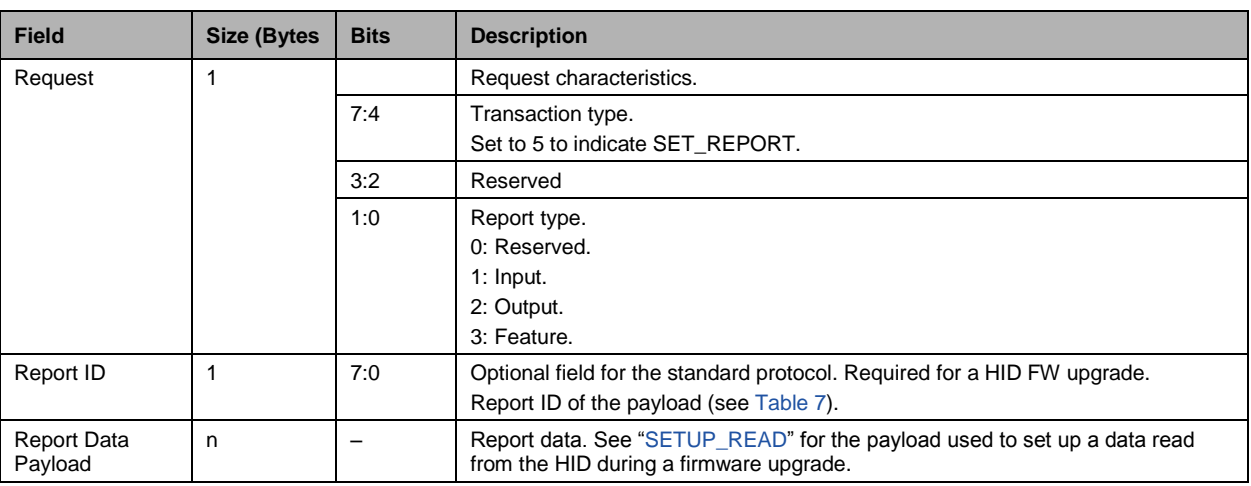

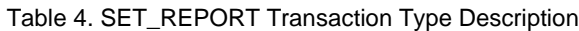

## <span id="page-5-1"></span>**5.3 DATA Transaction Type**

The Bluetooth HID uses this transaction type to send a report to the Bluetooth host.

<span id="page-5-3"></span>[Table 5](#page-5-3) describes the byte and bit fields in a DATA transaction.

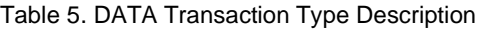

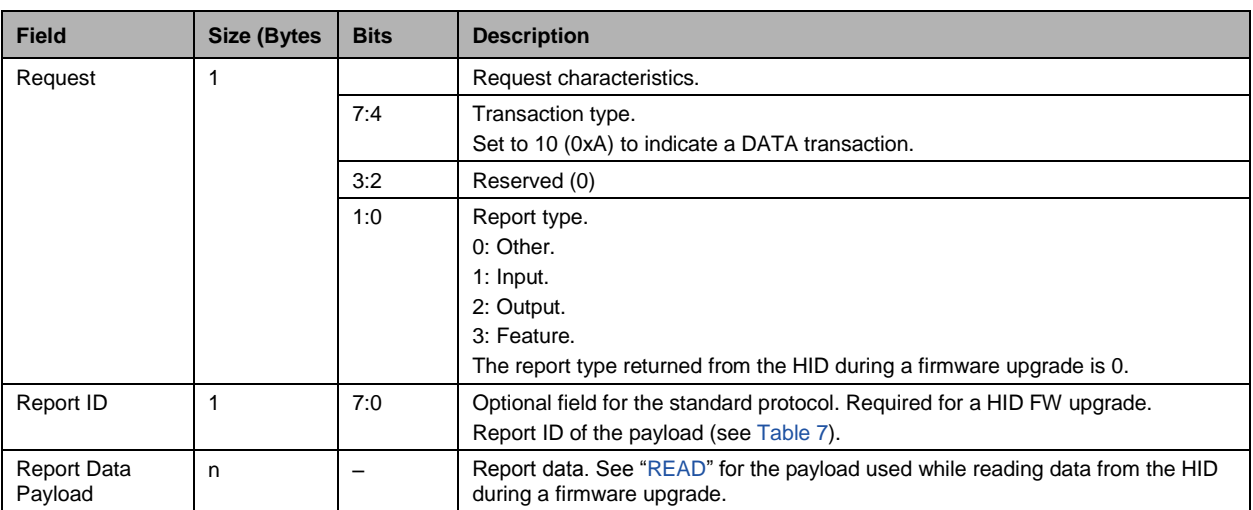

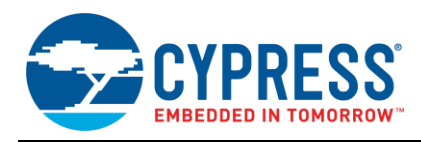

# <span id="page-6-0"></span>**6 HID Firmware Upgrade Protocol**

The protocol in this section describes a HID layer upgrade method for upgrading HID firmware (FW).

The host must open one control channel and one interrupt channel before starting a HID firmware upgrade.

<span id="page-6-3"></span>In order to support a HID FW upgrade, some previously unused report IDs are assigned. [Table 6](#page-6-3) shows the assigned report IDs and those that are unused.

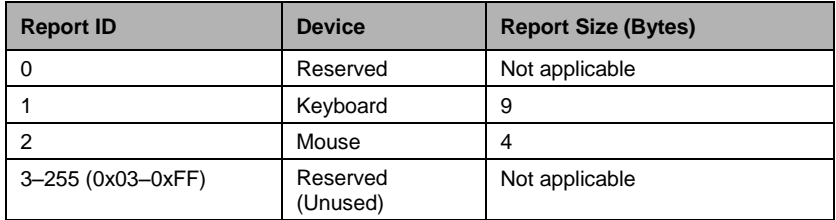

Table 6. Bluetooth Report IDs from HID Profile Specification Version 1

The Cypress approach to supporting a HID FW upgrade uses some of the many unused report IDs.

#### <span id="page-6-2"></span><span id="page-6-1"></span>**6.1 Report IDs and Associated Commands**

[Table 7](#page-6-2) describes extended report command types that can be assigned to six of the previously unused report IDs.

Table 7. Report IDs to Support a HID FW Upgrade

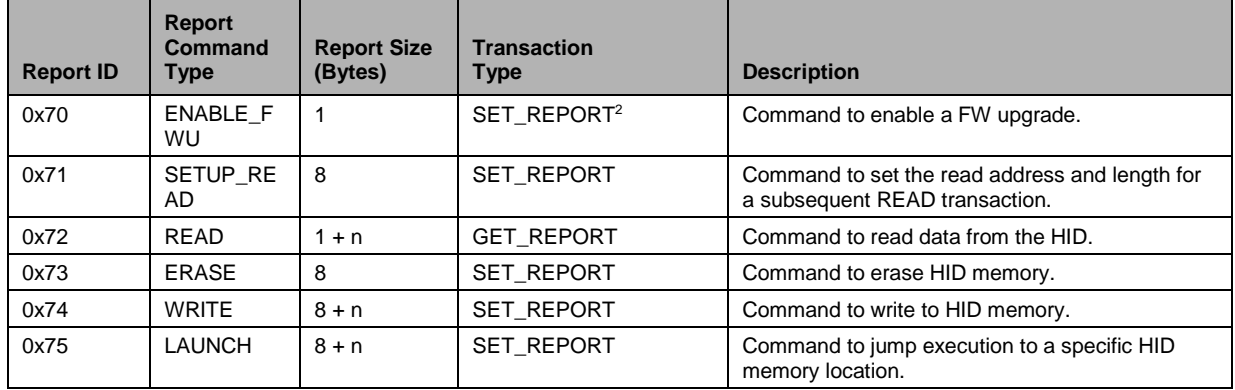

 $\overline{a}$ 

 $2$  The variable n represents the number of payload data bytes in the report. It does not include the report ID, address, length, and checksum bytes. The overall size reported in this column includes all bytes except the 1-byte transaction header.

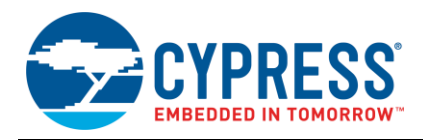

## <span id="page-7-0"></span>**6.2 Typical HID Firmware-Upgrade Packet Structure**

Most of the report commands (see [Table 7\)](#page-6-2) use the following basic packet structure.

```
struct HIDFWUReportHeader
{
     UINT8 reportID; // Report ID (1 byte)
    UINT32 address; // Address (4 bytes, little endian)<br>UINT16 length; // Length in bytes (2 bytes, little
               length; // Length in bytes (2 bytes, little endian
    UINT8 data[]; // Data bytes (if present, their count must match "length")
     UINT8 checksum; // Checksum (1 byte) 
};
```
<span id="page-7-2"></span>[Table 8](#page-7-2) describes the fields of the basic HID firmware-upgrade report header.

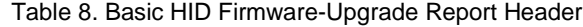

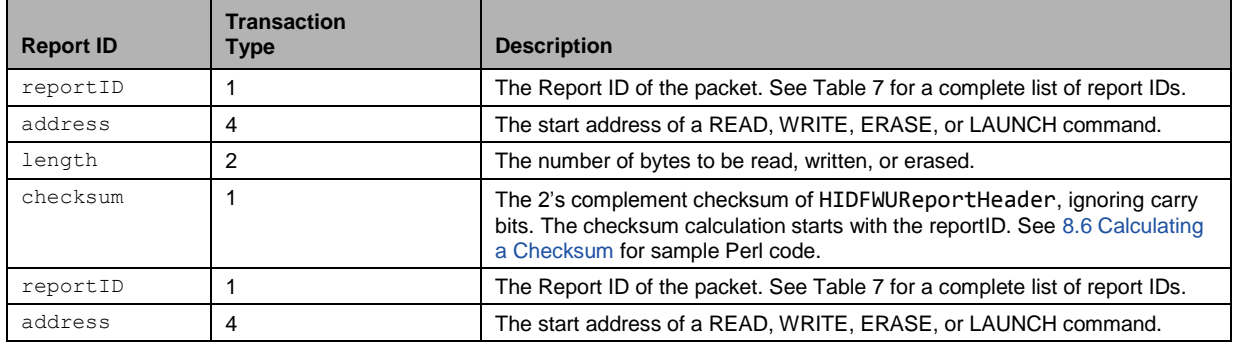

## <span id="page-7-1"></span>**7 HID Firmware Upgrade Commands**

The packet formats and descriptions for the following commands are covered in this section:

- **[ENABLE\\_FWU](#page-8-0)**
- [SETUP\\_READ](#page-8-2)
- RFAD
- **[ERASE](#page-10-0)**
- [WRITE](#page-11-0)
- [LAUNCH](#page-11-1)

For reference Perl scripts of the commands in this section, see [8](#page-12-0) [HID Firmware Upgrade Sample Scripts.](#page-12-0)

CYW20730 and CYW20733 firmware will verify the total transaction sizes of all commands. In the verification, all transaction bytes will be accounted for, including the transaction header. If the size of a command does not match the expected size, then a HANDSHAKE error with error code ERR\_INVALID\_PARAMETER will be returned. This same error code will be returned in a HANDSHAKE transaction when the HID detects any error.

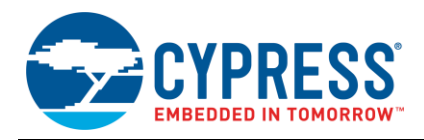

## <span id="page-8-0"></span>**7.1 ENABLE\_FWU**

This command is used to enable a HID firmware upgrade. Upon receiving this command, a watchdog timer will be enabled in the HID.

The ENABLE\_FWU command must be sent before sending any ERASE, WRITE, and LAUNCH commands.

The firmware upgrade process cannot be disabled after sending the ENABLE\_FWU command. For a successful firmware upgrade, the HID will be restarted before watchdog expiration. For an unsuccessful upgrade, the HID will be restarted when the watchdog timer expires.

The following packet format is used for this command:

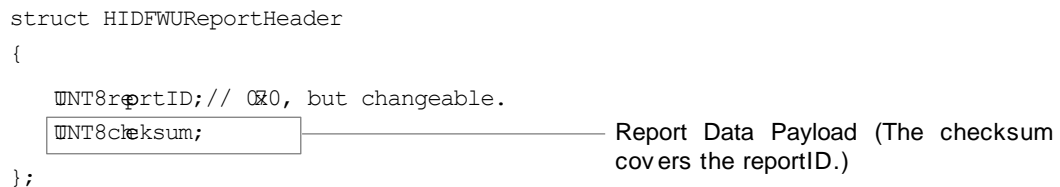

#### <span id="page-8-1"></span>**7.2 SETUP\_READ and READ — Reading Memory**

The SETUP\_READ and READ commands are used to read memory. The SETUP\_READ command can be sent at anytime, but must be sent at least once before issuing any READ commands.

To read HID memory, the Bluetooth host must do the following:

- 1. Send a SETUP\_READ command, which is a SET\_REPORT transaction, to indicate the start *address* and *length* in bytes of the subsequent read.
- 2. Send a READ command, which is a GET\_REPORT transaction, to read the data block defined by the SETUP\_READ command.

**Note:** Additional READ commands can be sent without first sending another SETUP\_READ command if reading is to take place where the last READ command left off. In other words, HID firmware will advance the start address to the *address + length* defined in the SETUP\_READ command.

Both of these read commands will work, regardless of the storage type from which data is being read. So the commands apply whether the storage type is RAM, parallel flash, serial flash, or EEPROM. However, an indirect memory map must be used for memory peripherals, such as EEPROM and flash, that are not in the addressable space of either the CYW20730 or CYW20733.

Use the following enumeration to indirectly map EEPROM and flash memory:

```
enum 
     {
        INDIRECT MEM_MAP_MASK = 0xFF000000,
         /// indirect memory map for EEPROM Read/Write/erase access
         INDIRECT_MEM_MAP_EEPROM = 0xFF000000,
         /// indirect memory map for parallel flash (write/erase access), 
         //// read is in CPU addressable space
        INDIRECT MEM_MAP_PF = 0xFCO00000,
         /// indirect memory map for serial flash Read/Write/Erase access
        INDIRECT MEM MAP SF = 0xF8000000,
```
};

#### <span id="page-8-2"></span>**7.2.1 SETUP\_READ**

The SETUP\_READ command sets the start address and length (in bytes) of a subsequent or multiple subsequent READ commands. This command can be issued by the host at anytime.

The following packet format is used with this command (using the SET\_REPORT transaction):

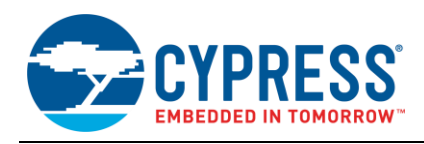

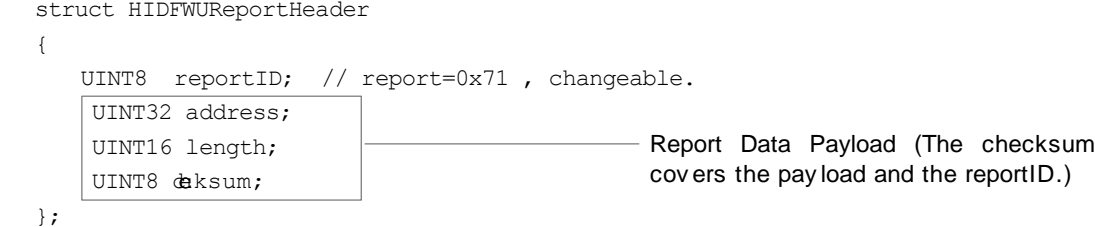

For more information on the parameters in the HIDFWUReportHeader header, see [Table 8.](#page-7-2)

For a sample script of the SETUP\_READ command, see ["SetReport"](#page-13-0).

#### <span id="page-9-0"></span>**7.2.2 READ**

The READ command is used to read data from HID memory (RAM, flash, or EEPROM). Multiple READ commands can be issued after a single SETUP\_READ command is sent to the HID. Each READ command sent by the host will result in a block of data being returned by the HID. The length of each block of data returned is the length parameter sent in the most recently received SETUP\_READ command.

The following packet format is used by the host to send a read command (using the GET\_REPORT transaction) to the HID:

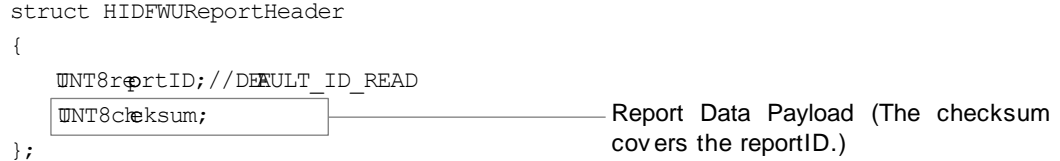

The following packet format is used by the HID to send data packets (using DATA transactions) back to the host:

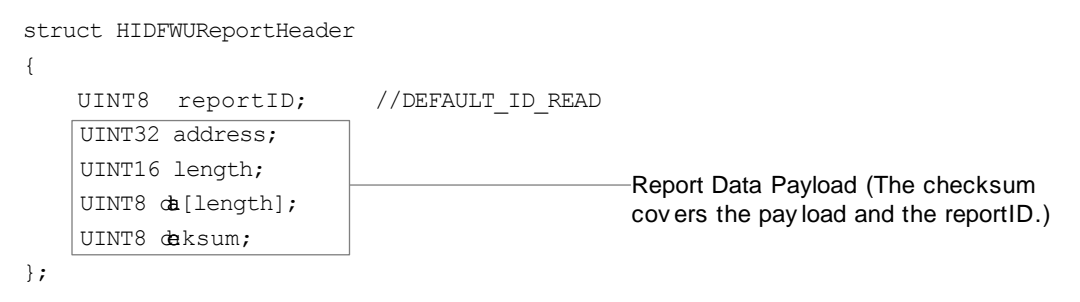

For more information on the parameters in the HIDFWUReportHeader header, see [Table 8.](#page-7-2)

For a sample script of the READ command, see ["GetReport"](#page-14-0).

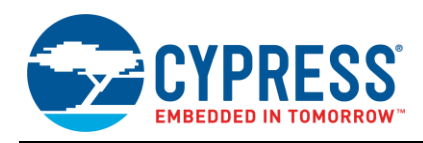

<span id="page-10-1"></span>[Figure 2](#page-10-1) shows an example read sequence using some of the transaction types provided in [Table 2.](#page-3-1)

Figure 2. Read Sequence

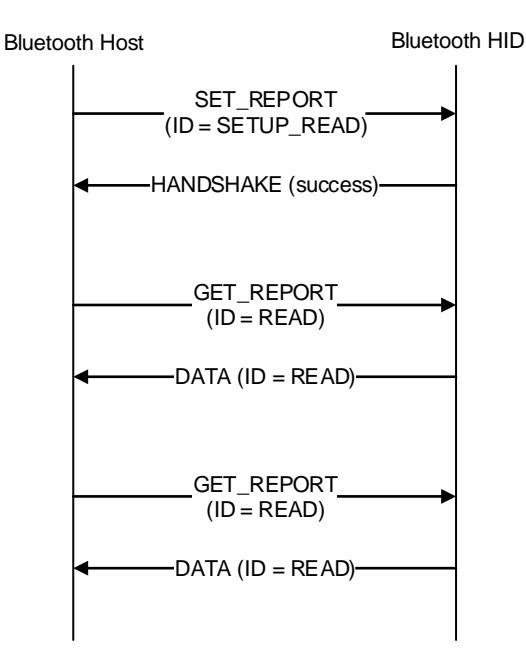

### <span id="page-10-0"></span>**7.3 ERASE**

The erase command is used to erase memory. The ENABLE\_FWU command needs to be sent before erasing memory.

The ERASE command is only valid for serial flash. It does not apply to EEPROM, which does not need to be erased before overwriting. The ERASE command also does not apply to erasing parallel flash because the CYW20730 and CYW20733 only support reading from parallel flash.

The following packet format is used by the host to send this command:

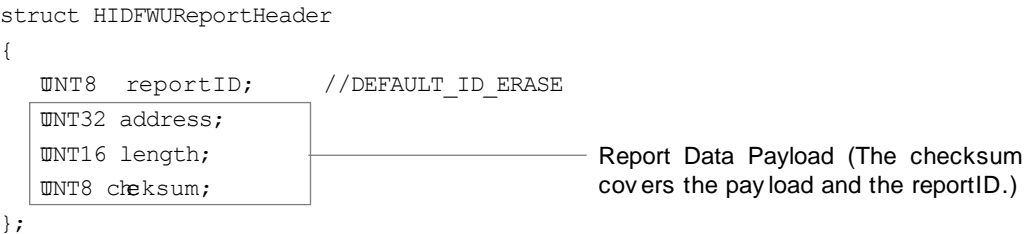

For more information on the parameters in the HIDFWUReportHeader header, see [Table 8.](#page-7-2)

For a sample script of the ERASE command, see [8.3](#page-15-0) [Erasing HID Memory.](#page-15-0)

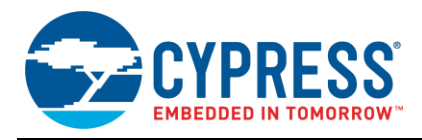

## <span id="page-11-0"></span>**7.4 WRITE**

The write command is used to write to HID memory. The ENABLE\_FWU command must be sent before writing to memory.

The following packet format is used by the host to send this command:

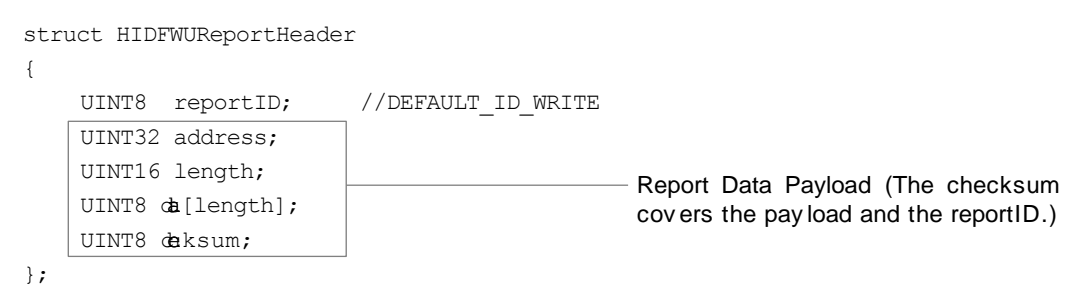

For more information on the parameters in the HIDFWUReportHeader header, see [Table 8.](#page-7-2)

For a sample script of the WRITE command, see [8.4](#page-15-1) [Writing to HID Memory.](#page-15-1)

### <span id="page-11-1"></span>**7.5 LAUNCH**

The LAUNCH command is used to indicate the address from which firmware will execute.

The following packet format is used by the host to send this command:

```
struct HIDFWUReportHeader
{
   UINT8 reportID; //DEFAULT_ID_LAUNCH
   UINT32 address;
    UINT16 length;
    UINT8 da [length];
    UINT8 deksum;
};
                                                Report Data Payload (The
                                                checksum covers the pay load
```
The following parameters in the above HIDFWUReportHeader header differ from the parameters defined i[n Table 8:](#page-7-2)

- address: The entry address to which firmware jumps.
- If this value is 0x0000, then the host should assume that the HID will reboot.
- **E** length: This parameter is passed to the above entry address as a parameter.
- data[]: These bytes will pass the entry address as a parameter.

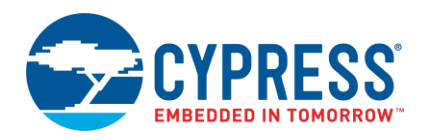

## <span id="page-12-0"></span>**8 HID Firmware Upgrade Sample Scripts**

This section mostly contains reference scripts for developers of host software that is used to upgrade the firmware in a CYW20730- or CYW20733-based HID. All scripts are written in Perl.

Scripts to support the following actions are included in this section:

- [Enabling a HID for a Firmware Upgrade](#page-12-1)
- [Reading HID Memory](#page-13-1)
- [Erasing HID Memory](#page-15-0)
- [Launching Execution at a Defined HID Memory Address](#page-16-0)
- [Calculating a Checksum](#page-16-1)

The following scripts, which support the above list of actions, are provided in this section:

- [EnableOtafu](#page-12-2)
- [ReadMem](#page-13-2)
- [SetReport](#page-13-3)
- [GetReport](#page-14-1)
- [RxReport](#page-14-2)
- [PrintReport](#page-15-2)
- [EraseMem](#page-15-3)
- [WriteMem](#page-15-4)
- [Launch](#page-16-3)
- [Checksum](#page-16-4)

#### <span id="page-12-1"></span>**8.1 Enabling a HID for a Firmware Upgrade**

The following Perl subroutine is an example script for enabling a HID for a firmware upgrade:

```
##############################################################
# Enable OTAFU (send the magic 0x70 report)
##############################################################
sub EnableOtafu
{
    print "Enable OTAFU \n";
    my %command = ('Transaction Type' => 'SET_REPORT',
 'Report Type' => 'Feature',
'Report ID' => $ID ENABLE OTAFU, #0x70
                 'Data' => '');
   BTSP::SendHIDCommand( $dutaddr, \%command );
    BTSP::WaitForSpecificEvent( $hidht, "Number Of Completed Packets" );
}
```
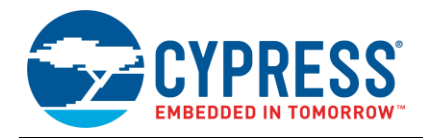

## <span id="page-13-1"></span>8.2 Reading HID Memory

The following Perl subroutine is an example script for reading memory. This Perl subroutine calls the SetReport and GetReport subroutines.

```
# Read memory (addr, len) -- READ SETUP set-rep then READ get-rep
sub ReadMem
\left\{ \right.my ($addr, $len) = @ ;
  SetReport ($ID SETUP READ, $addr, $len, [ ] );
  #setup read start address and the length
```

```
my $report = GetReport ($ID READ) ;
```

```
return $report;
```
## $\lambda$

#### <span id="page-13-0"></span>8.2.1 SetReport

This Perl subroutine is used to issue the SETUP\_READ command.

```
# Send a set report (report-id, address, len, data)
sub SetReport
\left\{ \right.my ($repid, $addr, $len, $bytes) = @ ;
   my $srepid = sprintf("%02x", $repid);
   my $saddr = sprintf("%02x %02x %02x %02x", $addr&0xFF, ($addr>>8)&0xFF,
(Saddr>>16) @QxFF, (Saddr>>24) @QxFF);my $sbytes = "";
   if (scalar(\mathcal{C}{\delta}bytes) > 0) {
       $sbytes = BTSP::ByteArrayToDataString(@{$bytes}) . " ";
   \mathcal{E}my $slen = sprintf("%02x %02x", $len&0xFF, $len>>8 );
   my $checksum = Checksum ($repid, $addr, $len, $bytes);
   my $schecksum = sprintf ("%02x", $checksum);
   my $sreportbytes = "$saddr $slen $sbytes" . "$schecksum";
   my %command = ('Transaction Type' => 'SET REPORT',
                                  \Rightarrow 'Feature',
                  'Report Type'
                                   \Rightarrow $repid,
                  'Report ID'
                 'Data'
                                   \Rightarrow $sreportbytes);
   BTSP::SendHIDCommand($dutaddr, \%command);
   RxData(); #
```
 $\overline{\ }$ 

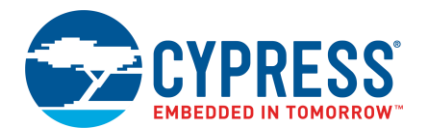

#### <span id="page-14-0"></span>8.2.2 GetReport

This Perl subroutine is used to read HID memory. This section also includes the RxReport subroutine, which the GetReport subroutine calls, and the PrintReport subroutine.

```
# Send a GET-REPORT, return the data received
sub GetReport
\{my ($reptype) = @;
   my %command = ('Transaction Type' => 'GET_REPORT',
               'Report Type' \Rightarrow 'Feature',
               'Report ID'
                             \Rightarrow $reptype,
               'Size'
                             \Rightarrow 'Equal to the size of the report');
   BTSP::SendHIDCommand($dutaddr, \%command);
   return RxReport();
\mathcal{L}
```
#### 8.2.2.1 RxReport

This Perl subroutine is used to receive and decode a firmware upgrade report received from the HID.

```
# Receive an OTAFU report, decode it into returned hash
sub RxReport
\left\{ \right.my @report = RxData();
   my @payloadbytes = @report[7..$#report-1];
   my $payloadref = \qquadepayloadbytes;
   my $ret;
   my $sumpresent = $report[$#report];
   $ret->{'id'} = $report[0];if (length @report > 1)
   $ret->{'}}'address' = $report[1] | ($report[2]<<8) | ($report[3]<16)(Sreport[4] < 24);
   $ret->{'len'
                  \} = (\$report[5] | (\$report[6]<<8));$ret->{'data'
                  \} = $payloadref;
   $ret->{'checksum'} = $report[$*report];my $expected = Checksum($ret->{'id'},$ret->{'address'},$ret->{'len'},$payloadref);
   if ($sumpresent != $expected)
       print "Report is ", %{$ret}, "\n";
       die sprintf ("Checksums don't match: Expected 0x%02x, Got 0x%02x", $expected,
$sumpresent);
        \}\rightarrowreturn $ret;
\mathcal{E}
```
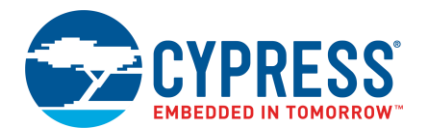

#### 8.2.2.2 PrintReport

This Perl subroutine is used to print a report of the hash returned by the RxReport and GetReport subroutines.

```
# Print a report (the hash returned by RxReport/GetReport)
sub PrintReport
\{my ($report) = @;
   my $bytes = $report->{'data'};
   printf ("HID FWU REPORT: \n" .
         " id = 0x\sqrt[6]{02x}\sqrt{n}"
         " address = 0x\frac{808x}{n}".
         " len = 0x\frac{0}{2}04x\ln".
         " data
                  = \frac{1}{6} s \n".
         " checksum = 0x\frac{2}{\sqrt{2}}x\ln",
         $report->{'id'},
         $report->{'address'},
         $report->{''len'}},BTSP::ByteArrayToDataString(@{$bytes}),
         $report->{'checksum'});
\mathcal{E}
```
#### <span id="page-15-0"></span>8.3 **Erasing HID Memory**

The following Perl script is used to erase memory.

```
# Erase memory (address, len)
sub EraseMem
\left\{ \right.my ($addr, $len) = @_;<br>SetReport($ID_ERASE, $addr, $len, []);
  printf "\nErase 0x%x \n", $addr;
\lambda
```
#### <span id="page-15-1"></span>8.4 **Writing to HID Memory**

The following Perl script is used to write to memory.

```
# Write memory (addr, bytes)
sub WriteMem
\left\{ \right.my ($addr, $bytes) = @;printf "WriteMem: 0x%x, %d bytes ...\n", $addr, scalar @{$bytes};
  SetReport ($ID_WRITE, $addr, scalar @{$bytes}, $bytes);
ļ
```
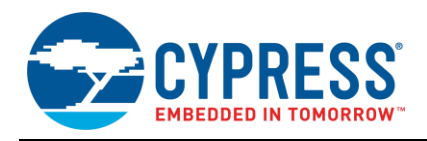

#### <span id="page-16-0"></span>8.5 **Launching Execution at a Defined HID Memory Address**

The following Perl script is used to send a launch command to the HID.

```
# Launch (address)
sub Launch
\left\{ \right.my ($addr) = @;
  SetReport ($ID LAUNCH, $addr, 0, []);
\rightarrow
```
#### <span id="page-16-4"></span><span id="page-16-1"></span>8.6 **Calculating a Checksum**

The following Perl subroutine is used to compute a checksum.

```
# Compute and return a checksum
sub Checksum
\left\{ \right.my ($id, $addr, $len, $bytes) = @;my $sum = $id;
    \text{Sum} += \text{Saddr} \& \text{0xFF};\text{Sum} += (\text{Saddr}>>8) \& 0 \times \text{FF};$sum += ($addr>>16) & 0xFF;$sum += ($addr>>24) & 0xFF;\text{\$sum} + = \text{\$len} \& \text{0xFF};$sum += ($len>>8) & 0xFF;my $i;
    for (\frac{1}{2} = 0; \frac{1}{2} \leq \frac{1}{2} + {\frac{1}{2} \log(\frac{1}{2})}\left\{ \right.\text{Sum} += \text{Sbytes} > [\text{Si}];\mathcal{E}return (-$sum) & 0xFF; # 1-byte 2's complement of all the bytes
    \mathbf{L}
```
#### <span id="page-16-2"></span>8.7 Programming an Image

The following Perl subroutine is used to program (burn) an image to a HID device.

```
# BurnImage(addr): Burn a config at the DS address passed
sub BurnImage
\left\{ \right.my ($DSaddr) = @;
  my $line;
  my $base = 0; #$EEPROM base addr; # + $DSaddr;
   #printf "\nBurn image= %s ds=%x $base=%x", $burnimg, $DSaddr, $base ;
   # Parse the intel hex, writing each record to the target
  open(IHEXIN, "<$burnimg") | die "Can't open $burnimg: $!";
  LINE: while(<IHEXIN>)
```
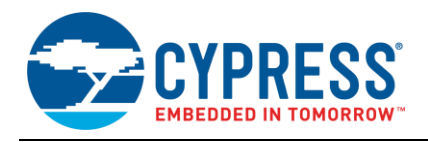

 $\{$ 

```
/ \hat{ } : ( . . )# $1: Record length
                      # $2: Load Offset
       (\ldots)# $3: Record Type
        (\cdot, \cdot)(\cdot^*)# $4: Data (maybe empty)
                       # $5: Checksum
        (. )\s*$/x || die "Malformed line: $ ";
    my $reclen = hex($1);<br>my $offset = hex($2);my $rectype = hex($3);
    my $data = $4;
    my $sum
                = hex ($5);
    #printf "\n offset=%x, data=%s", $offset, $data;
    my @bytes = HexStringToBytes ($data) ;
    my $expected = Checksum ($rectype, $offset, $reclen, \@bytes) ;
    if (sexpected != sum)
    \{die
              sprintf ("Invalid checksum: Got 0x%02X, expected 0x%02X in line\n%s",
                       $sum, $expected, $ );
    \rightarrow# End-of-ffile record
    if ($rectype == 0x01)
     \{last LINE;
    \left\{ \right.elsif ($rectype == 0x04) # Extended linear address record
     \left\{ \right.\text{phase} = \text{hex}(\text{Sdata});
        $base <<=16; # upper 16 bits
        # if (\frac{5}{6})ase == 0) # we mean EEPROM
        # {
        #\texttt{Shase} = 0 \times \texttt{FF000000};printf "\n record type =4 change base to %x\n", $base;
        \# }
    \rightarrowelsif ($rectype == 0x00) # Data record
         #WriteMem( $base | $offset, \@bytes);
         WriteMem( $base + $offset-$ds offset GenBurnImage +$DSaddr , \@bytes);
         printf ".";
    \}else # We don't support other record types
    \left\{ \right.die "Unexpected record type: $rectype, in line\n$ ";
     \lambdaclose (IHEXIN) ;
```
 $\mathbf{I}$ 

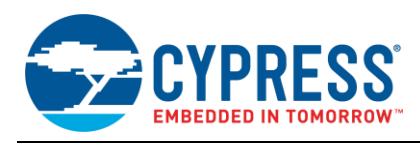

## <span id="page-18-0"></span>**9 References**

The references in this section may be used in conjunction with this document.

Cypress provides customer access to technical documentation and software through its Cypress Developer Community and Downloads and Support site (se[e IoT Resources\)](#page-1-3).

For Cypress documents, replace the "xx" in the document number with the largest number available in the repository to ensure that you have the most current version of the document.

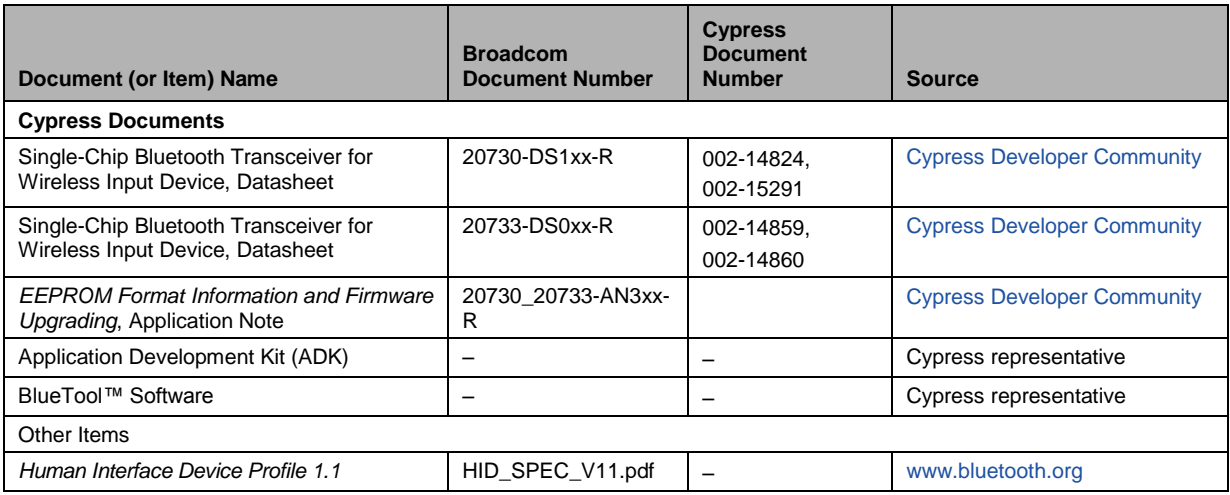

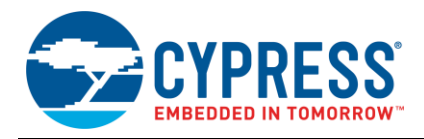

# **Document History**

Document Title: AN214821 - Upgrading Human Interface Device Firmware (Example Protocol, Commands, and Scripts)

Document Number: 002-14821

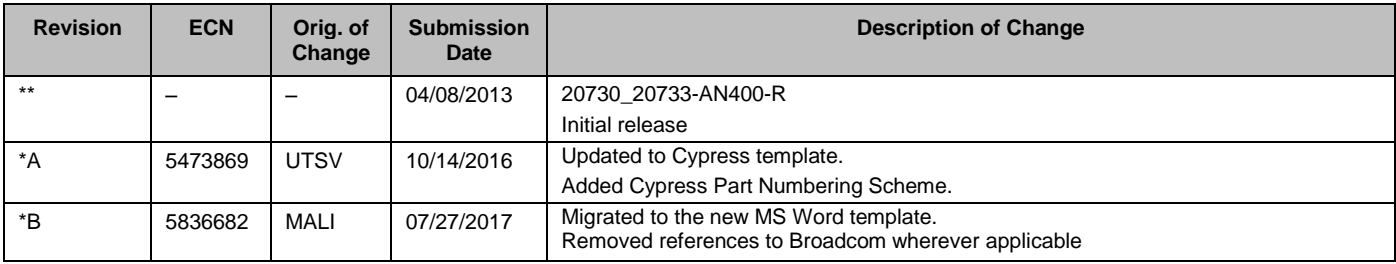

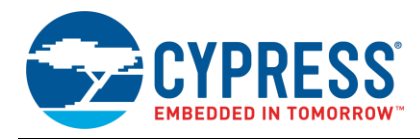

# **Worldwide Sales and Design Support**

Cypress maintains a worldwide network of offices, solution centers, manufacturer's representatives, and distributors. To find the office closest to you, visit us at [Cypress Locations.](http://www.cypress.com/?id=1062)

## **[Products](http://www.cypress.com/products)**

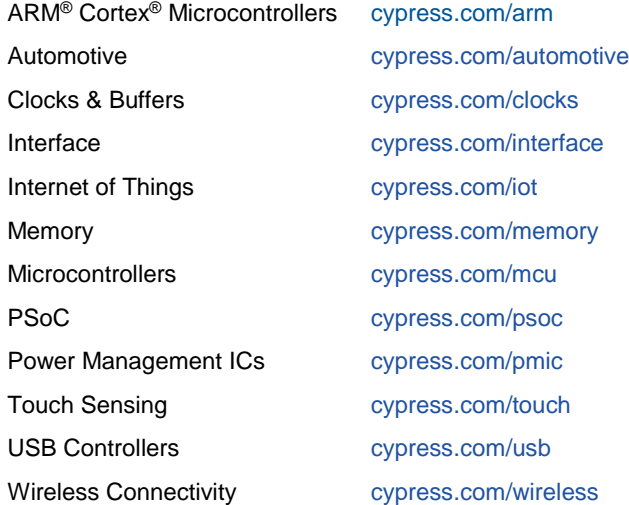

# **PSoC® [Solutions](http://www.cypress.com/psoc)**

[PSoC](http://www.cypress.com/products/psoc-1) 1 [| PSoC](http://www.cypress.com/products/psoc-3) 3 [| PSoC](http://www.cypress.com/products/psoc-4) 4 | [PSoC](http://www.cypress.com/products/psoc-5lp) 5LP [| PSoC 6](http://www.cypress.com/psoc6)

## **[Cypress Developer Community](http://www.cypress.com/cdc)**

[Forums](http://www.cypress.com/forum) | [WICED IOT Forums](https://community.cypress.com/welcome) | [Projects](http://www.cypress.com/projects) | [Videos](http://www.cypress.com/video-library) | [Blogs](http://www.cypress.com/blog) | [Training](http://www.cypress.com/training) | [Components](http://www.cypress.com/cdc/community-components)

# **[Technical Support](http://www.cypress.com/support)**

[cypress.com/support](http://www.cypress.com/support)

All other trademarks or registered trademarks referenced herein are the property of their respective owners.

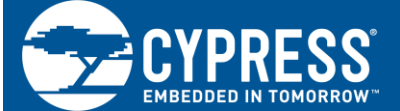

Cypress Semiconductor 198 Champion Court San Jose, CA 95134-1709

© Cypress Semiconductor Corporation, 2013-2017. This document is the property of Cypress Semiconductor Corporation and its subsidiaries, including Spansion LLC ("Cypress"). This document, including any software or firmware included or referenced in this document ("Software"), is owned by Cypress under the intellectual property laws and treaties of the United States and other countries worldwide. Cypress reserves all rights under such laws and treaties and does not, except as specifically stated in this paragraph, grant any license under its patents, copyrights, trademarks, or other intellectual property rights. If the Software is not accompanied by a license agreement and you do not otherwise have a written agreement with Cypress governing the use of the Software, then Cypress hereby grants you a personal, non-exclusive, nontransferable license (without the right to sublicense) (1) under its copyright rights in the Software (a) for Software provided in source code form, to modify and reproduce the Software solely for use with Cypress hardware products, only internally within your organization, and (b) to distribute the Software in binary code form externally to end users (either directly or indirectly through resellers and distributors), solely for use on Cypress hardware product units, and (2) under those claims of Cypress's patents that are infringed by the Software (as provided by Cypress, unmodified) to make, use, distribute, and import the Software solely for use with Cypress hardware products. Any other use, reproduction, modification, translation, or compilation of the Software is prohibited.

TO THE EXTENT PERMITTED BY APPLICABLE LAW, CYPRESS MAKES NO WARRANTY OF ANY KIND, EXPRESS OR IMPLIED, WITH REGARD TO THIS DOCUMENT OR ANY SOFTWARE OR ACCOMPANYING HARDWARE, INCLUDING, BUT NOT LIMITED TO, THE IMPLIED WARRANTIES OF MERCHANTABILITY AND FITNESS FOR A PARTICULAR PURPOSE. To the extent permitted by applicable law, Cypress reserves the right to make changes to this document without further notice. Cypress does not assume any liability arising out of the application or use of any product or circuit described in this document. Any information provided in this document, including any sample design information or programming code, is provided only for reference purposes. It is the responsibility of the user of this document to properly design, program, and test the functionality and safety of any application made of this information and any resulting product. Cypress products are not designed, intended, or authorized for use as critical components in systems designed or intended for the operation of weapons, weapons systems, nuclear installations, life-support devices or systems, other medical devices or systems (including resuscitation equipment and surgical implants), pollution control or hazardous substances management, or other uses where the failure of the device or system could cause personal injury, death, or property damage ("Unintended Uses"). A critical component is any component of a device or system whose failure to perform can be reasonably expected to cause the failure of the device or system, or to affect its safety or effectiveness. Cypress is not liable, in whole or in part, and you shall and hereby do release Cypress from any claim, damage, or other liability arising from or related to all Unintended Uses of Cypress products. You shall indemnify and hold Cypress harmless from and against all claims, costs, damages, and other liabilities, including claims for personal injury or death, arising from or related to any Unintended Uses of Cypress products.

Cypress, the Cypress logo, Spansion, the Spansion logo, and combinations thereof, WICED, PSoC, CapSense, EZ-USB, F-RAM, and Traveo are trademarks or registered trademarks of Cypress in the United States and other countries. For a more complete list of Cypress trademarks, visit cypress.com. Other names and brands may be claimed as property of their respective owners.